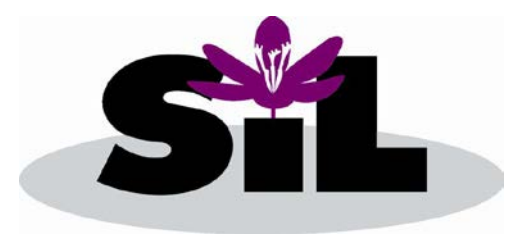

**SAFFRON INDUSTRIES LIMITED** CIN: L21010MH1993PLC071683 Reg. Off.: Nava-Bharat Bhawan, Chatrapati Square, Wardha Road, Nagpur - 440015

### **Notice of Annual General Meeting**

Notice is hereby given that the twenty-eighths Annual General Meeting of Saffron Industries Limited will be held on Thursday, September 30, 2021 at 11:00 a.m. IST at Nava-Bharat Bhavan, Chhatrapati Square, Wardha Road, Nagpur - 440 015 to transact the following business:

#### **ORDINARY BUSINESS:**

#### **ITEM NO.1**:

To consider and adopt the audited financial statements of the company for the financial year ended on March 31, 2021 and the reports of the Auditors and Board of Directors thereon.

### **ITEM NO. 2**

To appoint a Director in place of Shri. Manoj Rameshwar Sinha (DIN: 07564967), who retires from office by rotation and being eligible, offers himself for reappointment.

**By Order of the Board,**

**Sd/- Manoj Rameshwar Sinha Wholetime Director**

**Place: Nagpur Dated: September 07, 2021** 

### **NOTES:**

- 1. The relevant details, pursuant to Regulation 36(3) of the Securities and Exchange Board of India (Listing Obligations and Disclosure Requirements) Regulations, 2015 ("SEBI Listing Regulations") and Secretarial Standard on General Meetings issued by the Institute of Company Secretaries of India, in respect of Directors seeking re-appointment by rotation at this Annual General Meeting ("AGM") is annexed.
- 2. A Member entitled to attend and vote at the AGM is entitled to appoint a proxy to attend and vote on his/her behalf and the proxy need not be a Member of the Company.

A person can act as proxy on behalf of Members not exceeding fifty (50) and holding in the aggregate not more than 10 percent of the total share capital of the Company carrying voting rights. In case a proxy is proposed to be appointed by a Member holding more than 10 percent of the total share capital of the Company carrying voting rights, then such proxy shall not act as a proxy for any other person or shareholder.

The instrument appointing the proxy, in order to be effective, must be deposited at the Company's Registered Office, duly completed and signed, not less than FORTY-EIGHT HOURS before the commencement of the AGM. Proxies submitted on behalf of limited companies, societies, etc., must be supported by appropriate resolutions/authority, as applicable.

- 3. Corporate Members intending to send their authorized representatives to attend the AGM are requested to send a certified copy of the Board Resolution to the Company, authorizing them to attend and vote on their behalf at the AGM.
- 4. Members, Proxies and Authorized Representatives are requested to bring the duly completed Attendance Slip enclosed herewith to attend the AGM.
- 5. The Register of Members and the Share Transfer Books of the Company will remain closed from Friday, 24<sup>th</sup> September, 2021 to Thursday, 30<sup>th</sup> September, 2021 (both days inclusive).
- 6. Members are requested to make all correspondence relating to share transfer (both in Physical & Demat form) to our Registrar and Share Transfer Agent, M/s. Adroit Corporate Services Pvt. Ltd., 19, Jaferbhoy Industrial Estate, 1st Floor, Makwana Road, Marol Naka, Mumbai – 400 059 (R&TA).
- 7. To support the 'Green Initiative', Members who have not yet registered their email addresses are requested to register the same with their Depository Participants ("DPs") in case the shares are held by them in electronic form and with R&TA in case the shares are held by them in physical form.
- 8. Members are requested to intimate changes, if any, pertaining to their name, postal address, email address, telephone/mobile numbers, Permanent Account Number (PAN), mandates, nominations, power of attorney, bank details such as, name of the bank and branch details, bank account number, MICR code, IFSC code, etc., to their DPs in case the shares are held in electronic form and to R&TA in case the shares are held in physical form.
- 9. As per the provisions of Section 72 of the Act, the facility for making nomination is available for the Members in respect of the shares held by them. Members who have not yet registered their nomination are requested to register the same by submitting Form No. SH-13. Members are requested to submit the said form to their DP in case the shares are held in electronic form and to R&TA in case the shares are held in physical form.
- 10. Members holding shares in physical form, in identical order of names, in more than one folio are requested to send to the Company or R&TA, the details of such folios together with the share certificates for consolidating their holdings in one folio. A consolidated share certificate will be issued to such Members after making requisite changes.
- 11. In case of joint holders attending the AGM, the Member whose name appears as the first holder in the order of names as per the Register of Members of the Company will be entitled to vote.
- 12. Members seeking any information with regard to the accounts, are requested to write to the Company at an early date, so as to enable the Management to keep the information ready at the AGM.
- 13. In compliance with the MCA Circulars and SEBI Circular dated January 15, 2021 read with Circular dated May 12, 2020, Notice of the AGM along with the Annual Report 2020-21 is being sent only through electronic mode to those Members whose e-mail address is registered with the Company/ Depository Participants. Members may note that the Notice and Annual Report 2020- 21 will also be available on the Company's website www.saffronindustries.in, websites of the Stock Exchange i.e. BSE Limited at http://www.bseindia.com and website of NSDL http://www.evoting.nsdl.com
- 14. The route map showing directions to reach the venue of the twenty-seventh AGM is annexed.
- 15. Voting through electronic means
	- i. In compliance with the provisions of Section 108 of the Act, read with Rule 20 of the Companies (Management and Administration) Rules, 2014, as amended from time to time, and Regulation 44 of the SEBI Listing Regulations, the Members are provided with the facility to cast their vote electronically, through the e-voting services provided by NSDL, on all the resolutions set forth in this Notice. The instructions for e-voting are given herein below.
	- ii. The Board of Directors has appointed M/s. Vaibhav Netke and Associates, Practicing Company Secretaries as the Scrutinizer to scrutinize the voting at the AGM and remote e-voting process in a fair and transparent manner.
	- iii. The facility for voting through poll paper shall also be made available at the AGM and the Members attending the AGM, who have not already cast their vote by remote e-voting, may exercise their right to vote at the AGM.
	- iv. The Members who have cast their vote by remote e-voting prior to the AGM may also attend the AGM but shall not be entitled to cast their vote again.
	- v. A Member can vote either by remote e-voting or at the AGM. In case a Member votes by both the modes then the votes cast through remote e-voting shall prevail and the votes cast at the AGM shall be considered invalid.
	- vi. The details of the process and manner for remote e-voting are explained herein below:

# **Step 1: Log-in to NSDL e-Voting system at** <https://www.evoting.nsdl.com/>

# **Step 2: Cast your vote electronically on NSDL e-Voting system.**

### **Details on Step 1 is mentioned below:**

# **How to Log-in to NSDL e-Voting website?**

- 1. Visit the e-Voting website of NSDL. Open web browser by typing the following URL: <https://www.evoting.nsdl.com/> either on a Personal Computer or on a mobile.
- 2. Once the home page of e-Voting system is launched, click on the icon "Login" which is available under 'Shareholders' section.
- 3. A new screen will open. You will have to enter your User ID, your Password and a Verification Code as shown on the screen. *Alternatively, if you are registered for NSDL eservices i.e. IDEAS, you can log-in at <https://eservices.nsdl.com/> with your existing IDEAS login. Once you log-in to NSDL eservices after using your log-in credentials, click on e-Voting and you can proceed to Step 2 i.e. Cast your vote electronically.*
- 4. Your User ID details are given below :

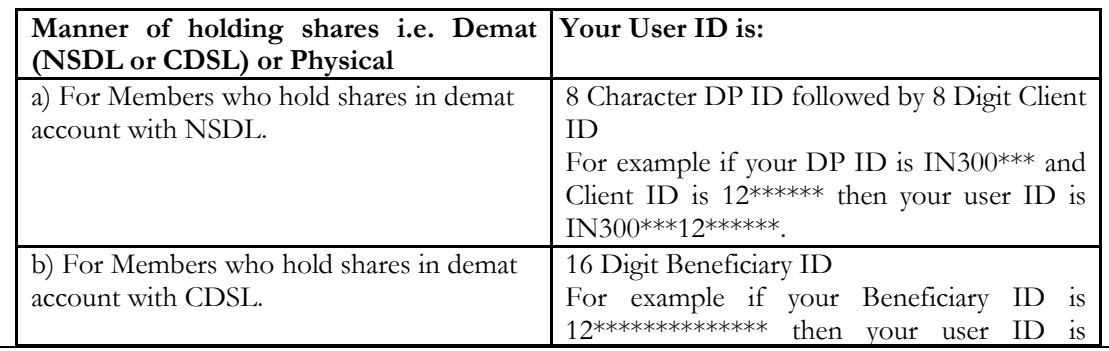

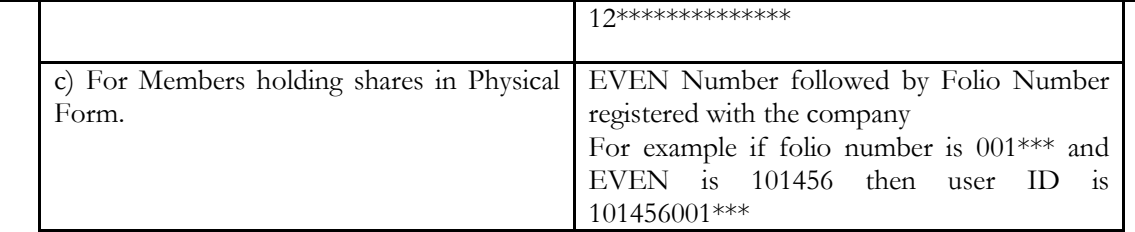

- 5. Your password details are given below:
	- a) If you are already registered for e-Voting, then you can use your existing password to login and cast your vote.
	- b) If you are using NSDL e-Voting system for the first time, you will need to retrieve the 'initial password' which was communicated to you. Once you retrieve your 'initial password', you need to enter the 'initial password' and the system will force you to change your password.
	- c) How to retrieve your 'initial password'?
		- If your email ID is registered in your demat account or with the company, your 'initial password' is communicated to you on your email ID. Trace the email sent to you from NSDL from your mailbox. Open the email and open the attachment i.e. a .pdf file. Open the .pdf file. The password to open the .pdf file is your 8 digit client ID for NSDL account, last 8 digits of client ID for CDSL account or folio number for shares held in physical form. The .pdf file contains your 'User ID' and your 'initial password'.
		- (ii) If your email ID is not registered, please follow steps mentioned below in **process for those shareholders whose email ids are not registered**
- 6. If you are unable to retrieve or have not received the " Initial password" or have forgotten your password:
	- a) Click on "**[Forgot User Details/Password](https://www.evoting.nsdl.com/eVotingWeb/commonhtmls/NewUser.jsp)**?"(If you are holding shares in your demat account with NSDL or CDSL) option available on www.evoting.nsdl.com.
	- b) **[Physical User Reset Password](https://www.evoting.nsdl.com/eVotingWeb/commonhtmls/PhysicalUser.jsp)**?" (If you are holding shares in physical mode) option available on [www.evoting.nsdl.com.](http://www.evoting.nsdl.com/)
	- c) If you are still unable to get the password by aforesaid two options, you can send a request at [evoting@nsdl.co.in](mailto:evoting@nsdl.co.in) mentioning your demat account number/folio number, your PAN, your name and your registered address.
	- d) Members can also use the OTP (One Time Password) based login for casting the votes on the e-Voting system of NSDL.
- 7. After entering your password, tick on Agree to "Terms and Conditions" by selecting on the check box.
- 8. Now, you will have to click on "Login" button.
- 9. After you click on the "Login" button, Home page of e-Voting will open.

### **Details on Step 2 is given below:**

### **How to cast your vote electronically on NSDL e-Voting system?**

- 1. After successful login at Step 1, you will be able to see the Home page of e-Voting. Click on e-Voting. Then, click on Active Voting Cycles.
- 2. After click on Active Voting Cycles, you will be able to see all the companies "EVEN" in which you are holding shares and whose voting cycle is in active status.
- 3. Select "EVEN" of company for which you wish to cast your vote.
- 4. Now you are ready for e-Voting as the Voting page opens.
- 5. Cast your vote by selecting appropriate options i.e. assent or dissent, verify/modify the number of shares for which you wish to cast your vote and click on "Submit" and also "Confirm" when prompted.
- 6. Upon confirmation, the message "Vote cast successfully" will be displayed.
- 7. You can also take the printout of the votes cast by you by clicking on the print option on the confirmation page.
- 8. Once you confirm your vote on the resolution, you will not be allowed to modify your vote.

### **General Guidelines for shareholders**

- 1 Institutional shareholders (i.e. other than individuals, HUF, NRI etc.) are required to send scanned copy (PDF/JPG Format) of the relevant Board Resolution/ Authority letter etc. with attested specimen signature of the duly authorized signatory(ies) who are authorized to vote, to the Scrutinizer by e-mail to cs.vaibhavjain34@gmail.com with a copy marked to [evoting@nsdl.co.in.](mailto:evoting@nsdl.co.in)
- 2. It is strongly recommended not to share your password with any other person and take utmost care to keep your password confidential. Login to the e-voting website will be disabled upon five unsuccessful attempts to key in the correct password. In such an event, you will need to go through the ["Forgot User Details/Password?"](https://www.evoting.nsdl.com/eVotingWeb/commonhtmls/NewUser.jsp) or ["Physical User Reset Password?"](https://www.evoting.nsdl.com/eVotingWeb/commonhtmls/PhysicalUser.jsp) option available on www.evoting.nsdl.com to reset the password.
- 3. In case of any queries, you may refer the Frequently Asked Questions (FAQs) for Shareholders and e-voting user manual for Shareholders available at the download section of [www.evoting.nsdl.com](http://www.evoting.nsdl.com/) or call on toll free no.: 1800-222-990 or send a request to Ms. Sarita Mote at [evoting@nsdl.co.in](mailto:evoting@nsdl.co.in)

### **Process for those shareholders whose email ids are not registered with the depositories for procuring user id and password and registration of e-mail ids for e-voting for the resolutions set out in this notice**:

- 1. In case shares are held in physical mode please provide Folio No., Name of shareholder, scanned copy of the share certificate (front and back), PAN (self attested scanned copy of PAN card), AADHAR (self attested scanned copy of Aadhar Card) by email to [saffronindustries20@gmail.com.](mailto:saffronindustries20@gmail.com)
- 2. In case shares are held in demat mode, please provide DPID-CLID (16 digit DPID + CLID or 16 digit beneficiary ID), Name, client master or copy of Consolidated Account statement, PAN (self attested scanned copy of PAN card), AADHAR (self attested scanned copy of Aadhar Card) to saffronindustries20@gmail.com.

### **Other Instructions**

i. The e-voting period commences on Monday, September 27, 2021 (9:00 a.m. IST) and ends on Wednesday, September 29, 2021 (5:00 p.m. IST). During this period, Members holding shares either in physical form or in dematerialized form, as on Thursday, September 23, 2021 i.e. cut-off date, may cast their vote electronically. The e-voting module shall be disabled by NSDL for voting thereafter. Once the vote on a resolution is cast by the Member, he/she shall not be allowed to change it subsequently or cast the vote again.

- ii. The voting rights of Members shall be in proportion to their shares in the paid-up equity share capital of the Company as on the cut-off date. A person, whose name is recorded in the register of members or in the register of beneficial owners maintained by the depositories as on the cut-off date only shall be entitled to avail the facility of voting, either through remote e-voting or voting at the AGM through poll paper.
- iii. Any person, who acquires shares of the Company and becomes a Member of the Company after emailing of the Notice and holding shares as of the cut-off date, may obtain the login ID and password by sending a request at evoting@nsdl.co.in. However, if he/she is already registered with NSDL for remote e-voting then he/she can use his/her existing User ID and password for casting the vote.
- iv. The Scrutinizer shall, immediately after the conclusion of voting at the AGM, first count the votes cast at the Meeting, thereafter unblock the votes cast through remote e-voting in the presence of at least two witnesses not in the employment of the Company and make, not later than 48 hours of conclusion of the AGM, a consolidated Scrutinizer's Report of the total votes cast in favour or against, if any, to the Chairman or a person authorised by him in writing, who shall countersign the same.
- v. The result declared along with the Scrutinizer's Report shall be placed on the Company's website www.saffronindustries.in and on the website of NSDL https://www.evoting.nsdl.com immediately. The Company shall simultaneously forward the results to BSE Limited, where the shares of the Company are listed. The results shall also be displayed on the notice board at the Registered Office of the Company.

**Annexure to Item No. 2 of notice**

# **Details of Shri. Manoj Sinha (DIN: 07564967) who retires by rotation and seeks re-appointment at the forthcoming Annual General Meeting [Pursuant to Regulation 36(3) of the SEBI (Listing Obligation and Disclosure Requirement) Regulations, 2015 and Secretarial Standard 2 on General Meetings]**

Shri. Manoj Rameshwar Sinha (DIN: 07564967) has served company at different levels for over 20 years. He is Bachelor of Engineer (Civil) and has over 25 years of experience in Project Planning, Construction Management & Quality / Quantity Management.

He has been associated with company over last 21 years. He has discharged his duties at various levels in the hierarchy of the organization. During his tenure he has worked towards building team, organizational image, value addition and modernization of machineries/technologies/processes. He is closely associated with all levels of employees of the company.

He is a Member of the Audit Committee and Stakeholders Relationship Committee of the Company.

Details of Shri. Manoj Rameshwar Sinha (DIN: 07564967) seeking appointment at the forthcoming Annual General Meeting [Pursuant to Regulation 36(3) of the SEBI (Listing Obligation and Disclosure Requirement) Regulations, 2015 and Secretarial Standard 2 on General Meetings]

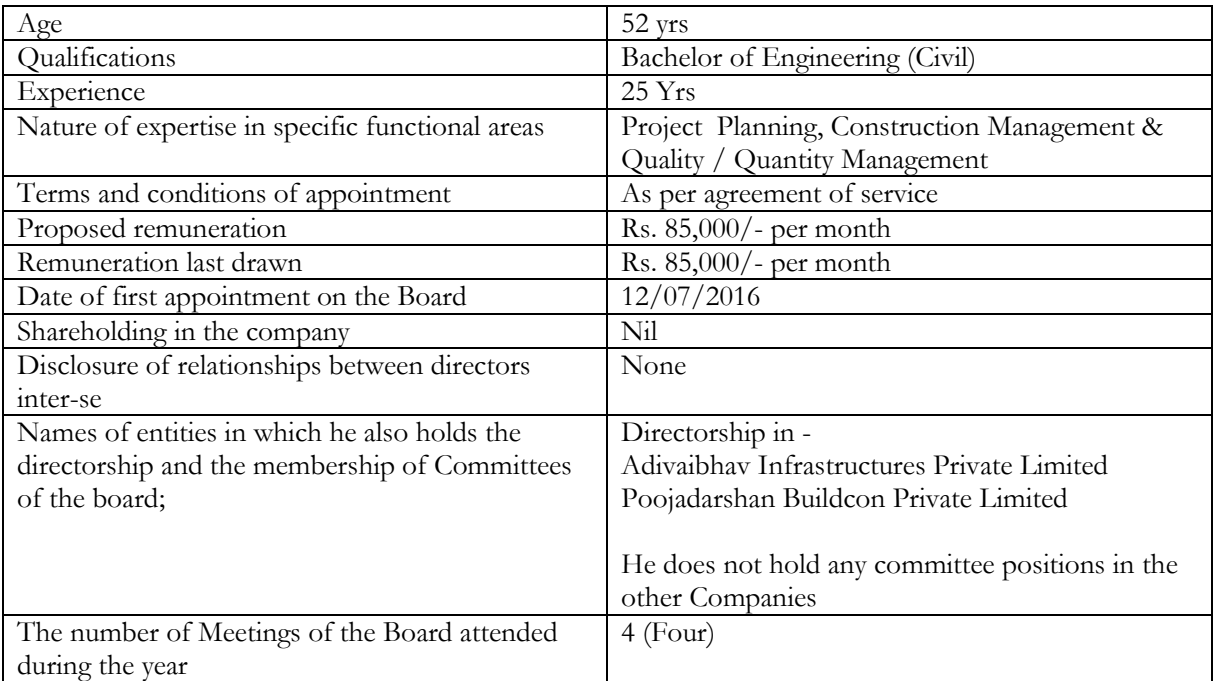